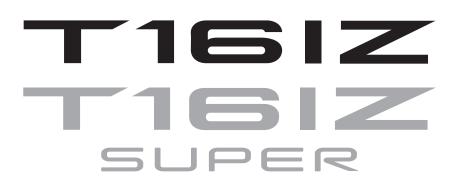

# **GYA** 553

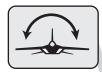

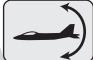

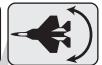

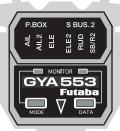

T16IZ/T16IZ SUPER

GYA553 Ver.3

**Setting manual** 

**Futaba** 

1M23Z07717

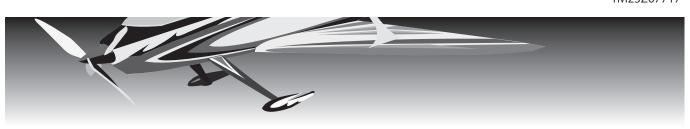

By installing the latest software on the T16IZ/T16IZ SUPER, you can setting the airplane gyro GYA553 on the T16IZ/T16IZ SUPER.

### Connection T16IZ/T16IZ SUPER and GYA553

#### T16IZ/T16IZ SUPER

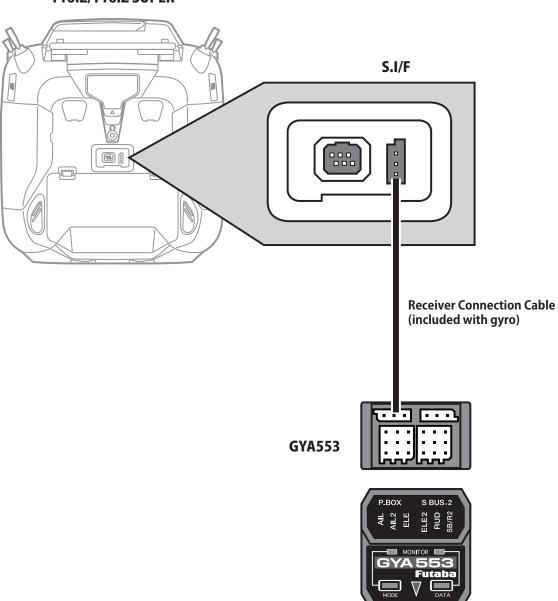

#### **A** CAUTION

Be sure to connect and disconnect the GYA553 and Transmitter connection cable with the power off.

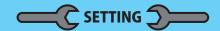

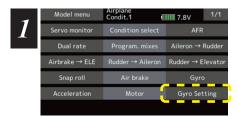

1. Select "Gyro setting" on the last page of

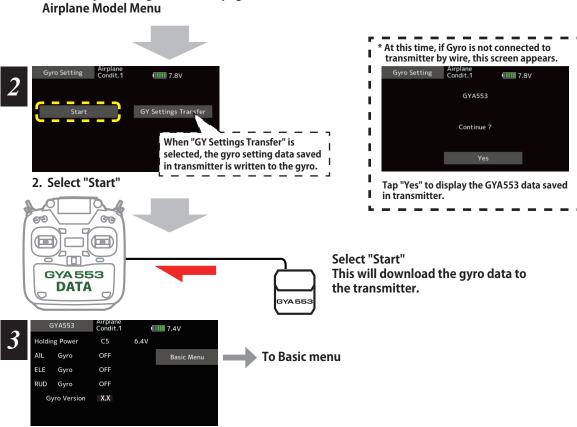

3. Home screen is displayed

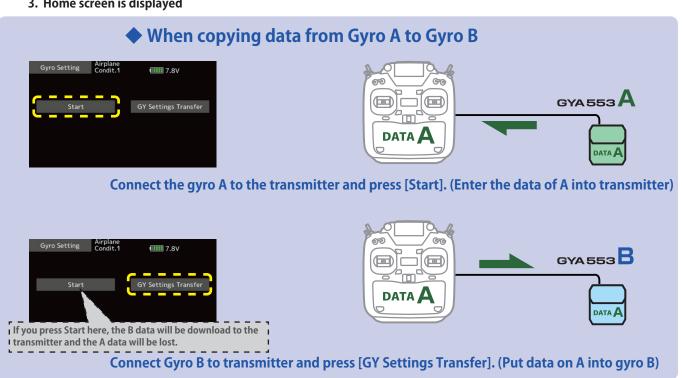

#### **Home screen**

On the home screen, basic information such as gyro operation mode, sensitivity, battery voltage are displayed.

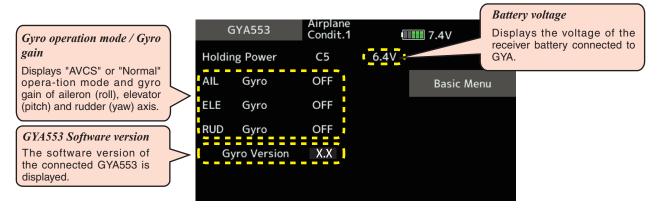

#### **Basic menu**

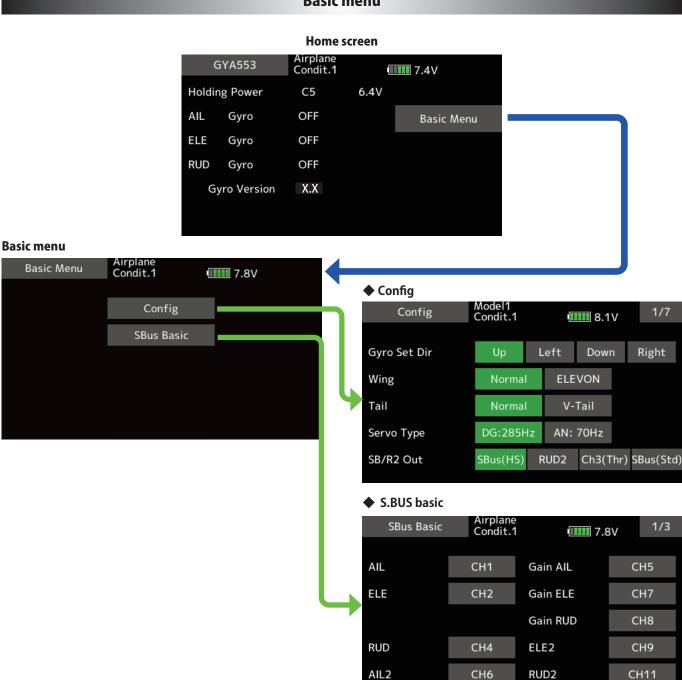

#### **Gyro set mounting direction** Config 1/7

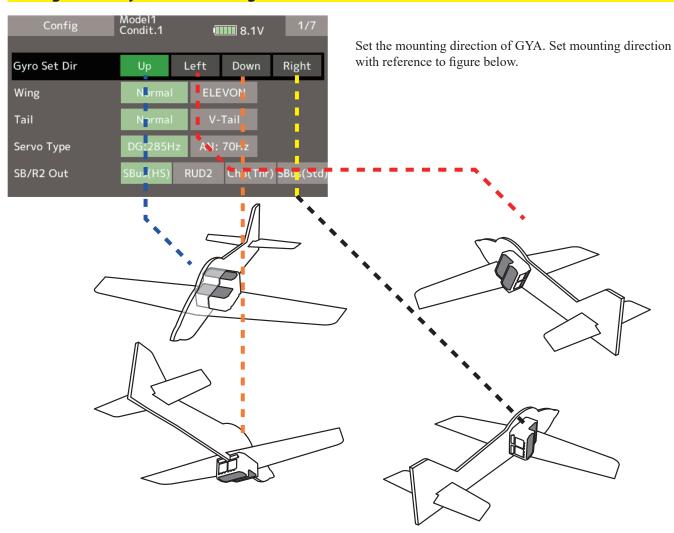

#### WING/TAIL Config 1/7

Set with the wing type/tail type of GYA553. The wing type/tail type of the transmitter is not used and is normal.

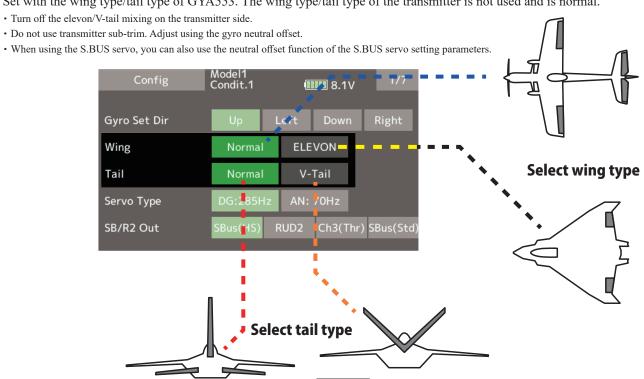

#### Config 1/7 Servo type

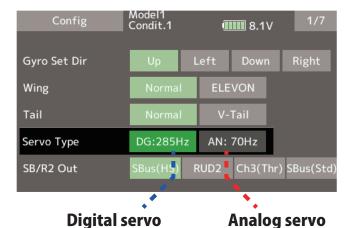

Select the servo type according to the servo to be used.

Digital servo → DG : 285 Hz Analog servo → AN : 70 Hz

The stability of digital-servo mode of a flight increases in order to perform a high-speed control action.

#### Config 1/7 SB/R2 OUT

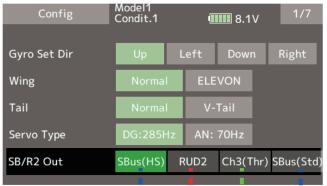

Select the SB/R2 port.

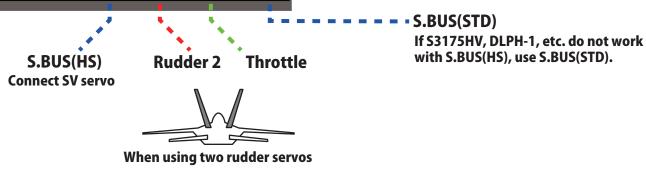

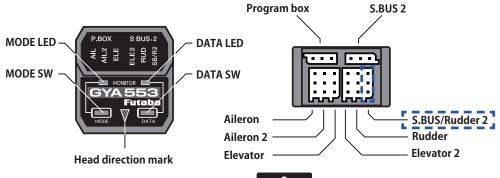

#### **Config 2/7 Gyro direction**

It is the direction settling of the gyro. Be careful as it will crash if the direction is reversed.

For dual aileron, dual elevator, and dual rudder aircraft, check the operating direction of each second

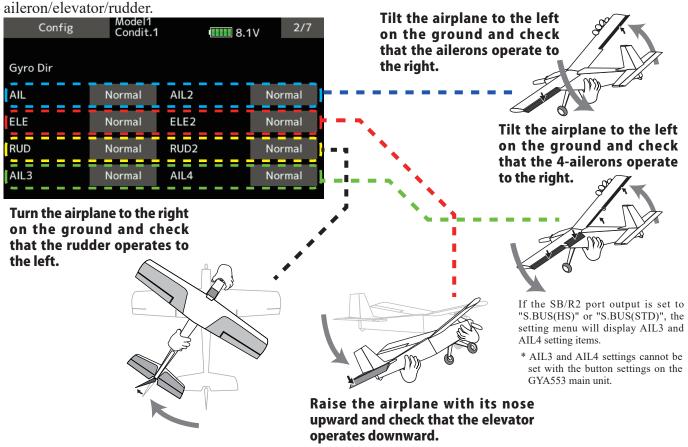

#### Config 3/7 Neutral offset

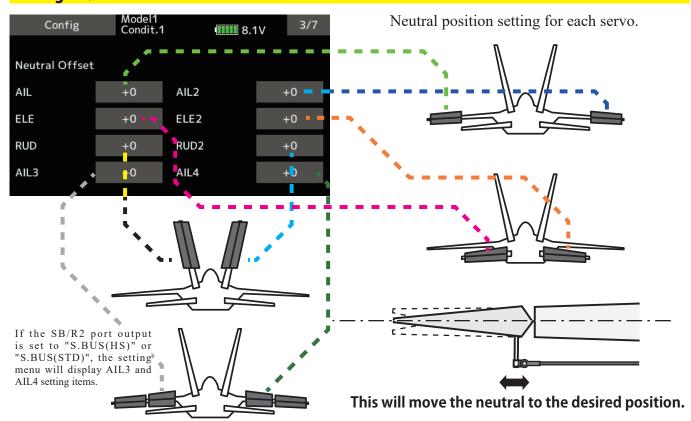

<sup>\*</sup> AIL3 and AIL4 settings cannot be set with the button settings on the GYA553 main unit.

#### Config 4/7 5/7 Servo limit

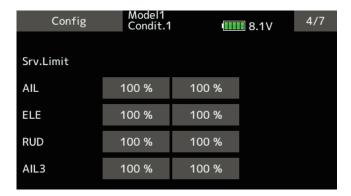

This is the limit setting for each servo. The position of the maximum operation is read into the gyro in the first setting.

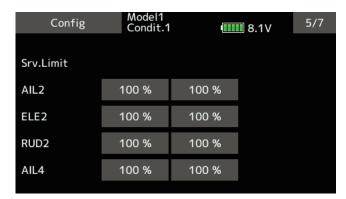

If the SB/R2 port output is set to "S.BUS(HS)" or "S.BUS(STD)", the setting menu will display AIL3 and AIL4 setting items.

## **Aileron example**

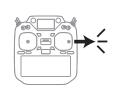

Stick to full right

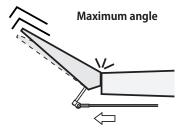

Adjust the value (%) to reach the maximum operating position

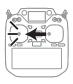

Stick to full left

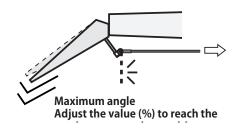

<sup>\*</sup> AIL3 and AIL4 settings cannot be set with the button settings on the GYA553 main unit.

#### Config 6/7 Holding Power

It is a function to adjust the posture holding force of the aircraft in AVCS mode.

Decreasing the value weakens the holding power and makes the operation feeling closer to the normal mode.

The current rate numbers C1 to C5 are displayed by operating the channel of the transmitter.

Like the flight condition function of the transmitter, you can set up to 5 different data for the attitude holding force rate of the aircraft in AVCS mode by operating the switch from the transmitter, and switch between them. You can set the holding power rate selector switch to the channel with the AFR function of the transmitter, and set the point for each rate on the AFR point curve to switch. It is also possible to use the flight condition function to work with the flight condition switch.

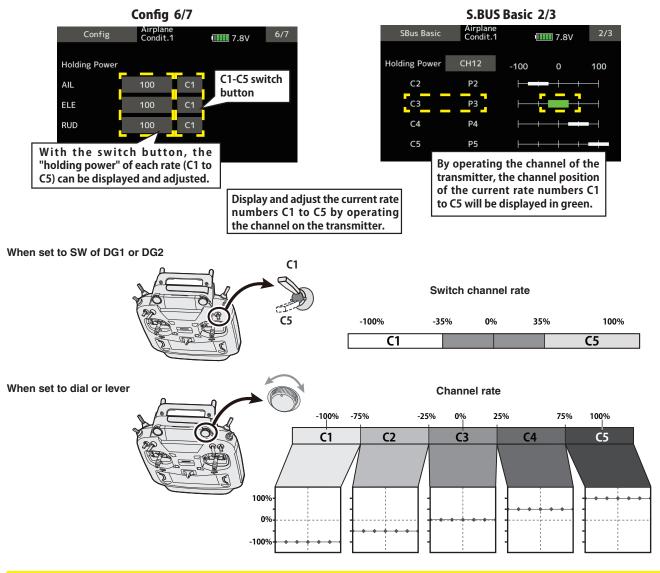

#### Config 7/7 Reset

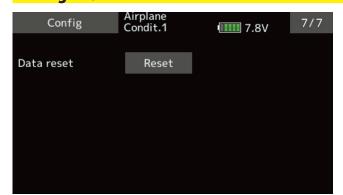

Reset each Config item. It returns to the initial value

#### **SBUS Basic menu**

Set the CH for each function according to the transmitter to be used. Any unused functions should be set to INH (Inhibited).

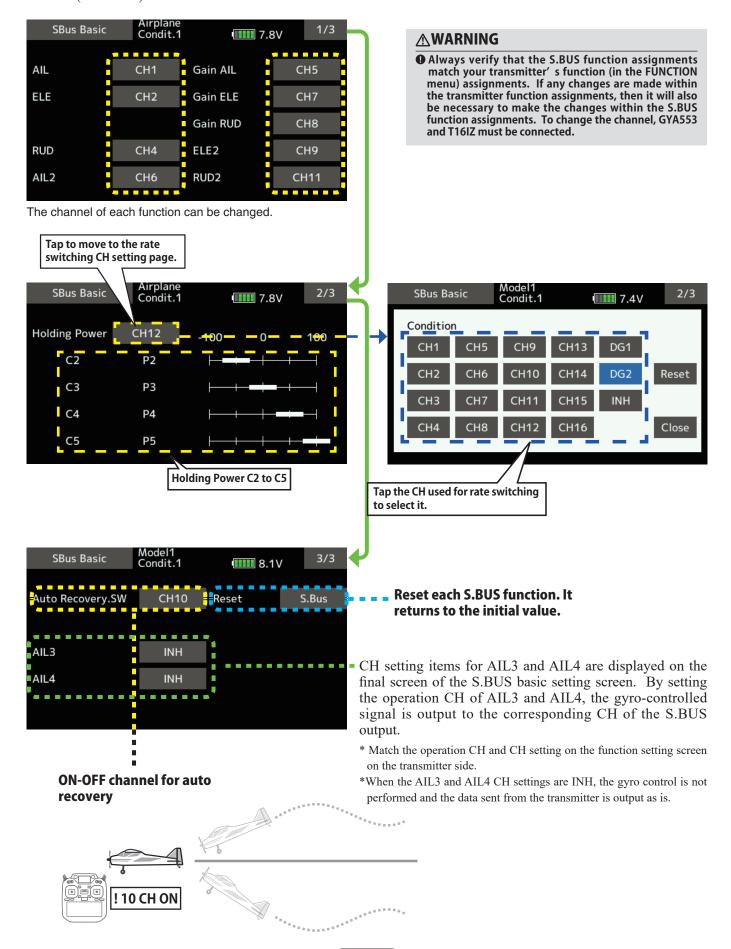

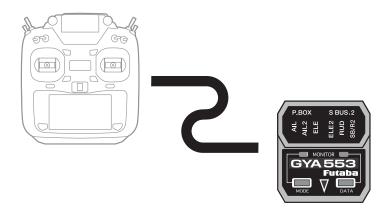

# Futaba<sub>®</sub>